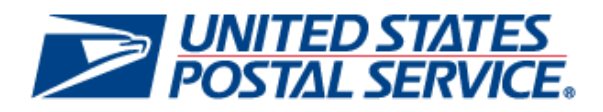

# **Business Customer Gateway Release Notes 5.0**

**Version 1.0**

**July 9, 2013**

USPS® Business Customer Gateway Release Notes 5.0, Version 1 7/01/2013 – Page 1

Copyright © 2013 USPS. All Rights Reserved.

### **Business Customer Gateway**

#### Release Notes

The Business Customer Gateway (BCG) Release 5.0 will be deployed on July 14, 2013. This release introduces new functionality to the BCG system. These Release Notes provide the contents of this release and its effect on the following areas based on changes identified during the test stage of the development cycle.

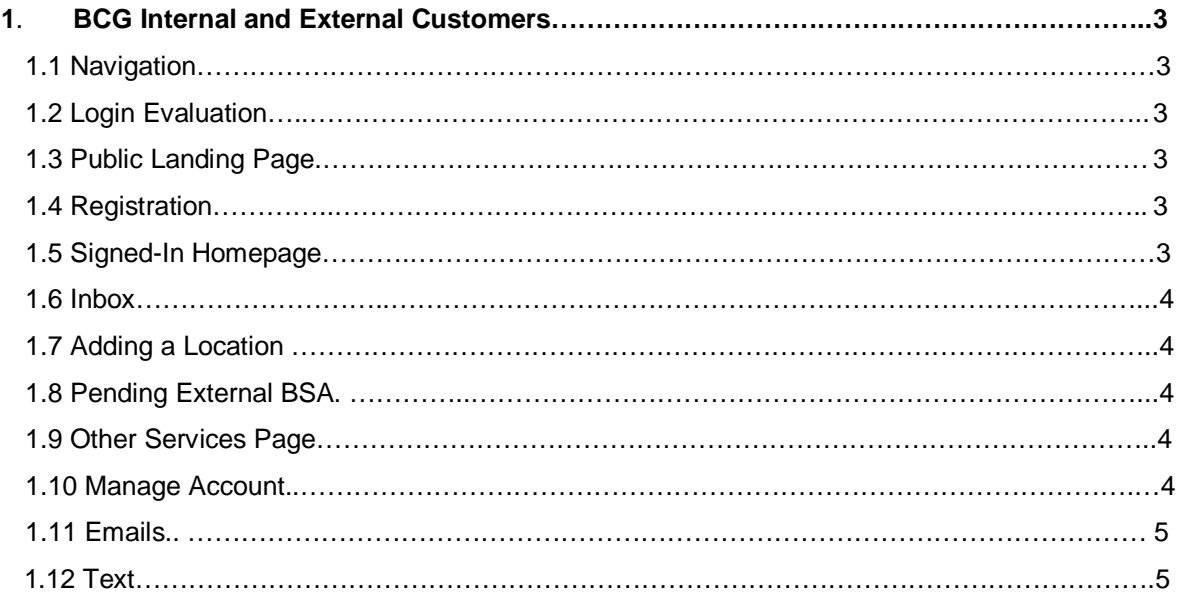

## **1. Internal and External Customers**

The Business Customer Gateway (BCG) will be deployed on July14, 2013. This release introduces new functionality. The following items are included in BCG Release 5.0 and are of interest to internal and external users of the system.

#### **1.1 Navigation**

• The BCG website will be included in search results when a user searches for any USPS services in any search engine.

#### **1.2 Login Evaluation**

 The BCG login functionality for users with a personal account will be corrected. Users who attempt to login the BCG from USPS.com with a personal account will see a validation error and will not be able to login. Only users with a Business Account can access the BCG.

#### **1.3 Public (Landing) Page**

 Users who access the Mailing, Shipping, and Business Service directory on the Public Landing page will see a new text informing them that they can select a service to get more information. Prior to this release, there was no text informing the user that additional information could be found by selecting a service.

#### **1.4 Registration**

- All users will have the capability to access a service directly from the Confirmation page during registration by selecting a link to an approved service. Previously, users had to go into the system before accessing services during initial registration.
- New users going through the registration process and becomes the BSA of Manage Mailing Activity will be prompted with the MSP question on the Confirmation page if the checkbox is not already marked 'yes' for that location. Previously the MSP question was on the Getting Started page.
- The Mailer ID information on the Confirmation page will become a tooltip and the 'Mailer ID' will become a link directing the user to the RIBBS page. Previously, the Mailer ID information was displayed on the page and there was no tooltip.

#### **1.5 Signed-In Homepage**

 There will be a notification to the BSAs of Manage Mailing Activity in their Message box that they can edit their MSP status on the Manage Profile page.

> USPS® Business Customer Gateway Release Notes 5.0, Version 1 7/01/2013 – Page 3

#### **1.6 Inbox**

 BSA users will be able to see the users contact information in the Inbox review modal when approving/denying access request.

#### **1.7 Adding a Location**

- New users adding a location and becomes the BSA of Manage Mailing Activity will be prompted with the MSP question if the CRID does not currently have a 'yes' status.
- Users who add a location will see 'Mailer ID' as a link that directs them to the RIBBS page.

#### **1.8 Pending External BSA**

 Users with a 'pending external' request status as of July 14, will have those requests approved automatically by the system.

#### **1.9 Other Services Page**

 Users will be able to access the BSN eService from the 'Other Services' page. Prior to the release users received an error message and could not access the service.

#### **1.10Manage Account**

- Manage Profile
	- o Users who are the BSA of Manage Mailing Activity will see the 'Edit MSP' link on the Manage Profile page and have the capability to make edits from the Edit Business Profile page.
	- o Tools will be available to Mail Service Providers on the Manage Profile Page.
		- Users who have a location marked as an MSP on their account will have the capability to request CRIDS and MIDS on behalf of their customers individually or through a Bulk Upload feature.
		- **Users who have a location marked as an MSP and have Manage Mailing** Activity Service for the same location, will have the capability to access their clients data via the customer validation tool.
- Manage Location
	- o A new MSP tooltip will be available on the table header of the Manage Locations page.
	- o Users who are the BSA of Manage Mailing Activity will have the ability to edit their MSP status on the Edit secondary location page accessed via the Manage Locations page.

USPS® Business Customer Gateway Release Notes 5.0, Version 1 7/01/2013 – Page 4

- Manage Users
	- o BSA users will have the ability to view users contact information on the Manage Users page by clicking the users name. This was not available previously.
	- o BSAs with many users will experience improved performance on the Manage Users page.

#### **1.11Emails**

- BSA Delegates will receive Pending BSA emails and Pending Contingent emails. Prior to the release, only the Primary BSA received these emails.
- Users first and last name will be on all emails. This was not available previously.

#### **1.12Text**

• The font size will be increased in the superheaders and tooltips.